# **Установка и подключение бортовых компьютеров Multitronics Установка и подключение Multitronics VC735, TC 735**

**Внимание!** Запрещается установка МК ближе 20 см от приемопередатчика (RF-модуля) сигнализации!

## **Установка бортового компьютера Multitronics VC730**

**Шаг 2 <sup>1</sup>**. Установить пластину в корпус кожуха .

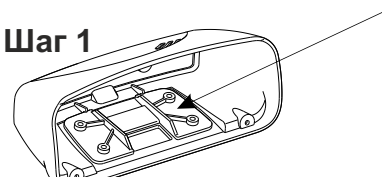

**Шаг 3**

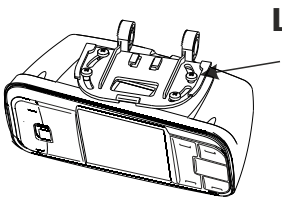

**2**. Наживить четырьмя саморезами собранный МК к пластине поворотного узла крепления.

**3**. Провести интерфейсный шлейф (опционально шлейф парктроника) через окно в пластине узла крепления и через окно в корпусе МК, и вставить разъём в блок МК.

**4**. Вставить блок МК в корпус и привинтить тремя саморезами.

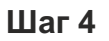

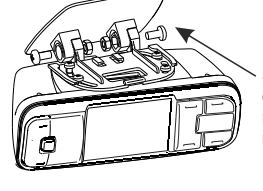

с гайками основание поворотного узла крепления к пятке узла крепления.

**MOULER** 

 $\sim$ 

**5**. Наживить двумя винтами **5а**. Наживить двумя винтами с гайками основание поворотного узла к кронштейну крепления на "торпедо".

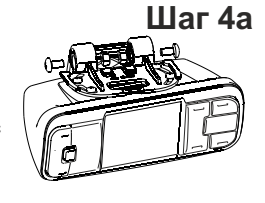

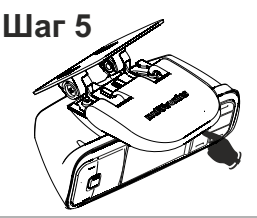

**6**. Определить место крепления МК на лобовом стекле<br>или на "торпедо". При выборе места приклейки МК учитывайте возможность доступа к обоим винтам М4 поворотного крепления (см. п.5) для обеспечения возможности демонтажа. Отрегулировать продольный и поперечный наклон корпуса, так чтобы экран был направлен на водителя, затем затянуть все крепления. **7**. Одеть крышку, задвинув её в указанном направлении.

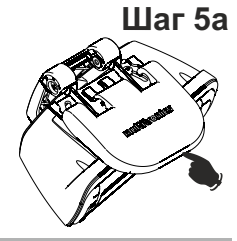

**Установка бортового компьютера Multitronics TC 735**

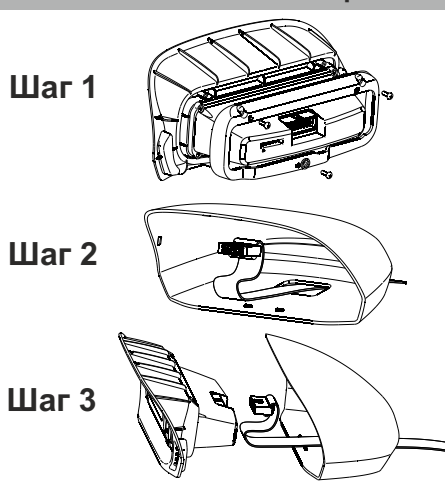

1. Собрать основной модуль МК с передней вставкой корпуса, для чего: вставить модуль во вставку, установить прижимную рамку и привинтить тремя винтами.

2.Провести шлейф в окно в корпусе МК.

3.Присоединить шлейф к блоку МК и закрыть корпус.

**Шаг 4 4.1** Обезжирить место приклейки, приклеить МК с помощью прилагаемой двусторонней ленты. **4.2** Проложить интерфейсный шлейф и шлейф парктроника (опционально) под обшивками, подключить МК согласно электрической схеме.

### **Подключение парковочного радара Multitronics (опция)**

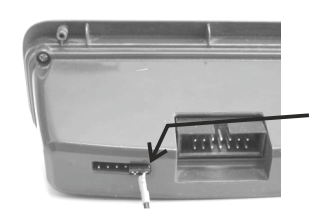

### **Multitronics PU-4TC**

Подключение к двум крайним контактам<br>дополнительного разъема МК (сигнальный<br>провод - контакт №6). Маркированная сторона<br>разъема парктроника должна быть обращена<br>в сторону основного разъема МК.

При подключении 2-х парковочных радаров одновременно (спереди и сзади) шлейфы соединяются параллельно (провод к проводу).

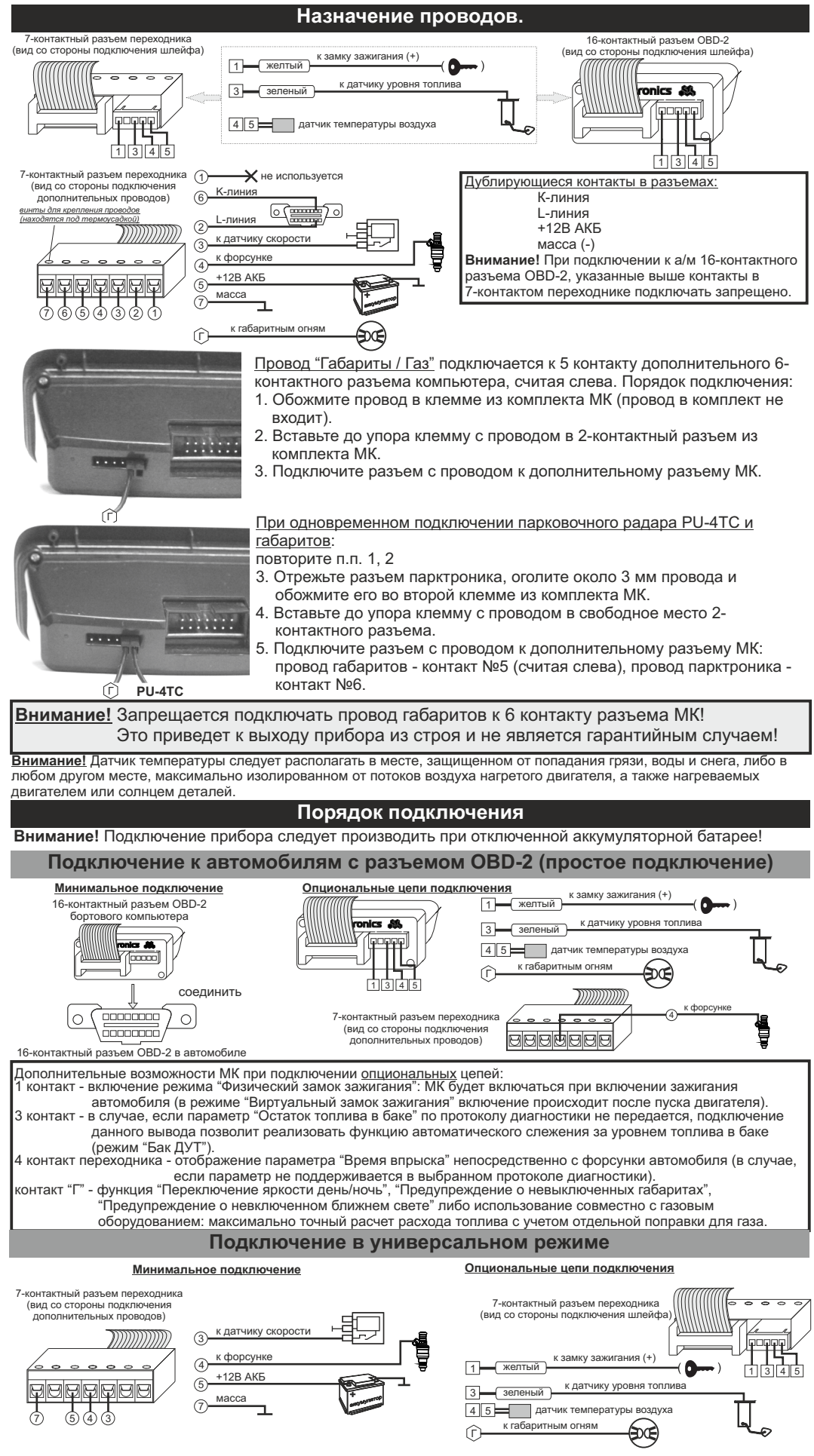

**-2-**

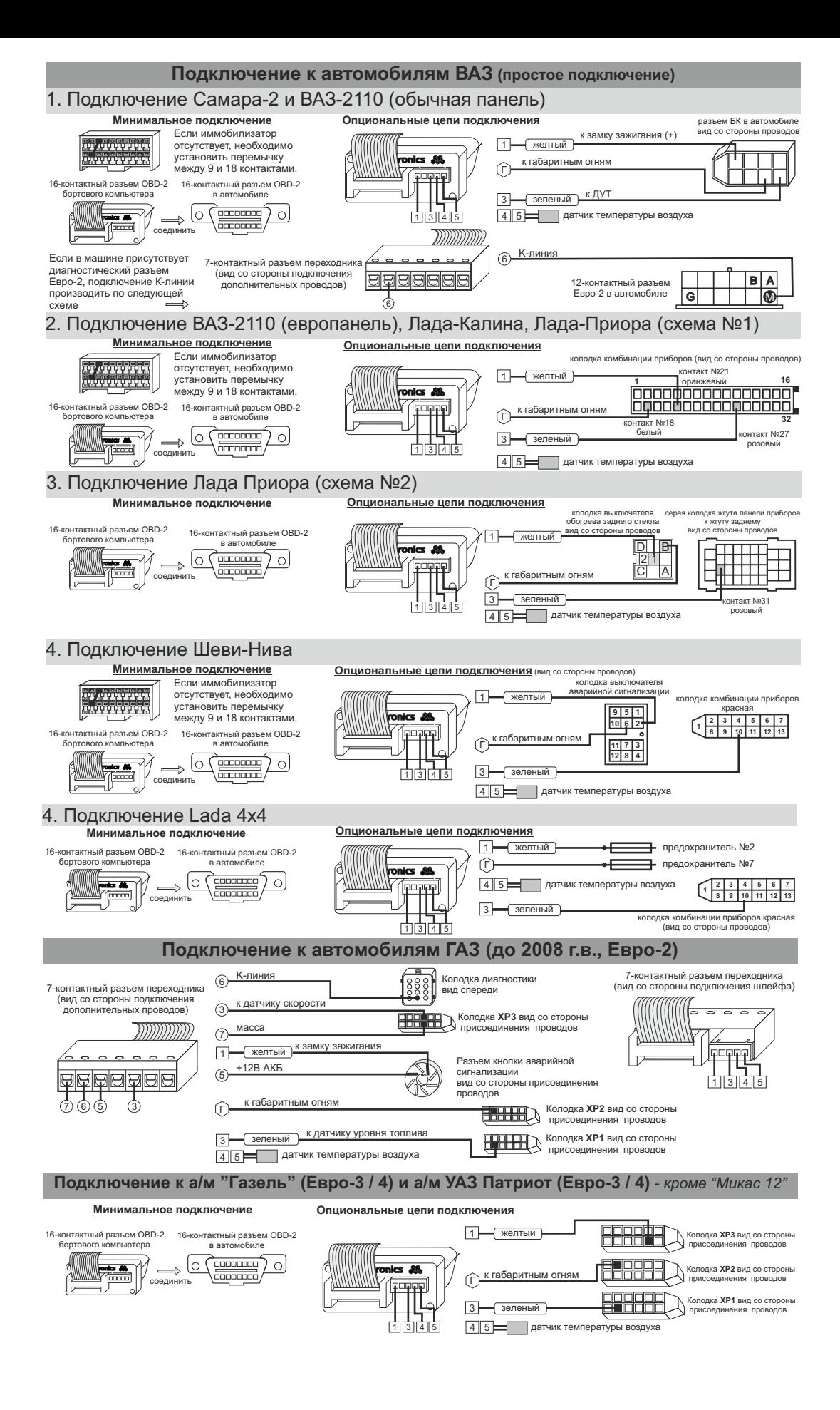

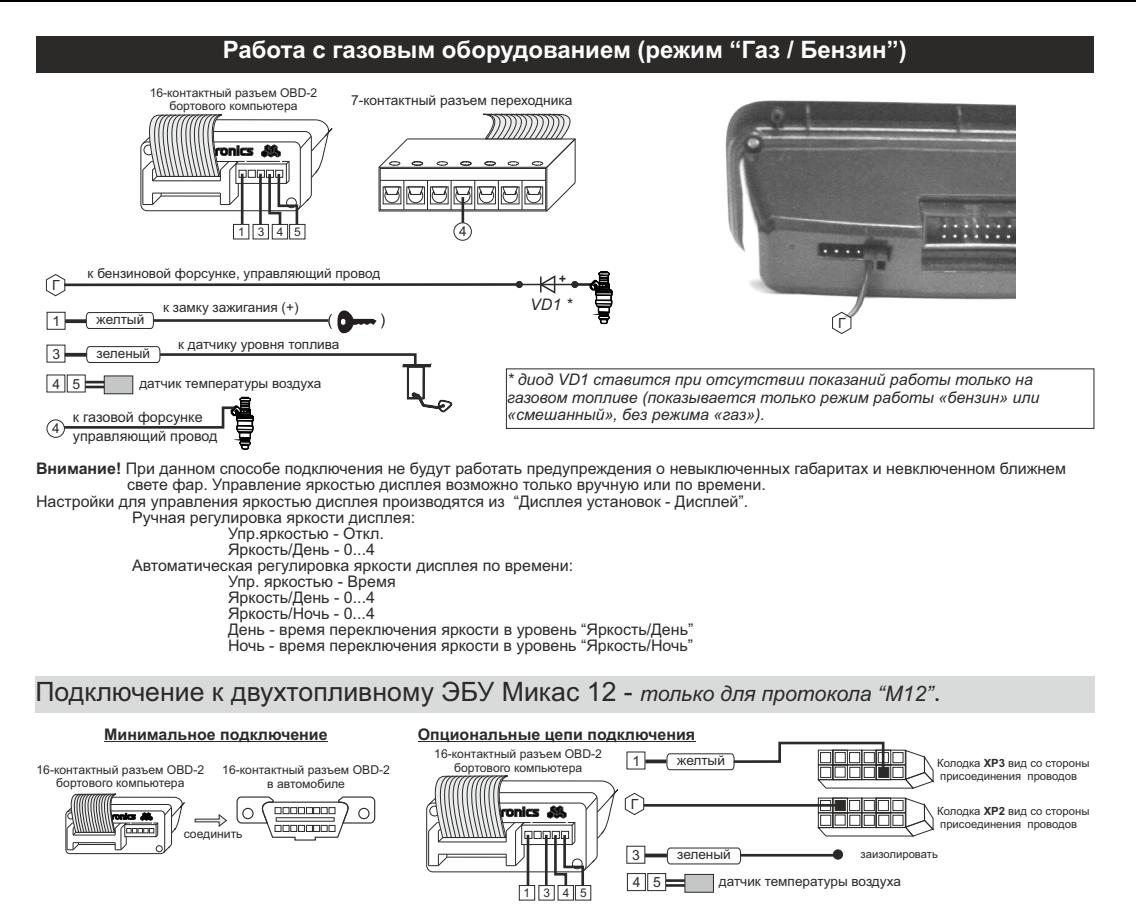

Для активации режима "Газ / Бензин" в "Дисплее установок - Источники" следует произвести следующие настройки: Режим Газ/Бенз - Вкл

Перекл.Газ/Бенз - ЭБУ<br>Расход raз - ЭБУ<br>По протоколу "М12" возможно чтение остатка бензина в баке по данным ЭБУ без подключения датчика уровня топлива, для этого в "Дисплее установок - Источники" следует произвести следующие настройки: Бак тип - ДУТ ЭБУ

и произвести калибровку бака согласно инструкции по эксплуатации. Остаток газа в баллоне всегда рассчитывается по методу "Расчетный" независимо от установок пункта "Бак тип".